Version 2014-02-01

# *Target3D*

### Instructions to import Target3D´s Implant Library into Exocad software

# exocad

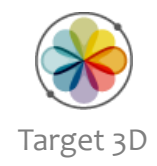

1. Download the Library form Target 3D website *The Library in the folder should contain the following files:*

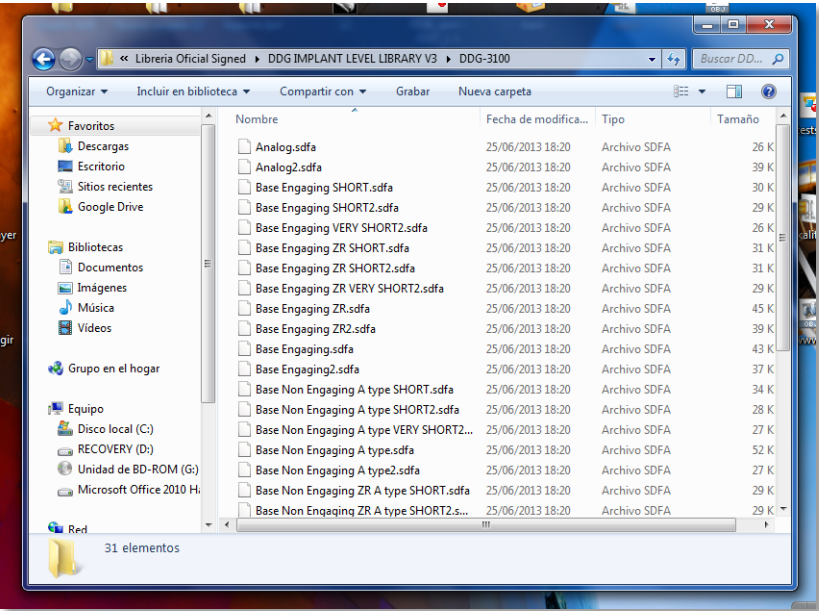

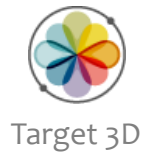

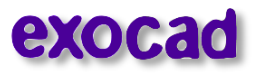

1. Local hard drive (C:)

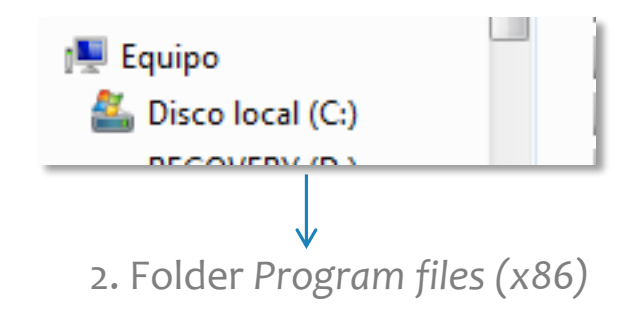

Info: possible folder content. *may change in each case*

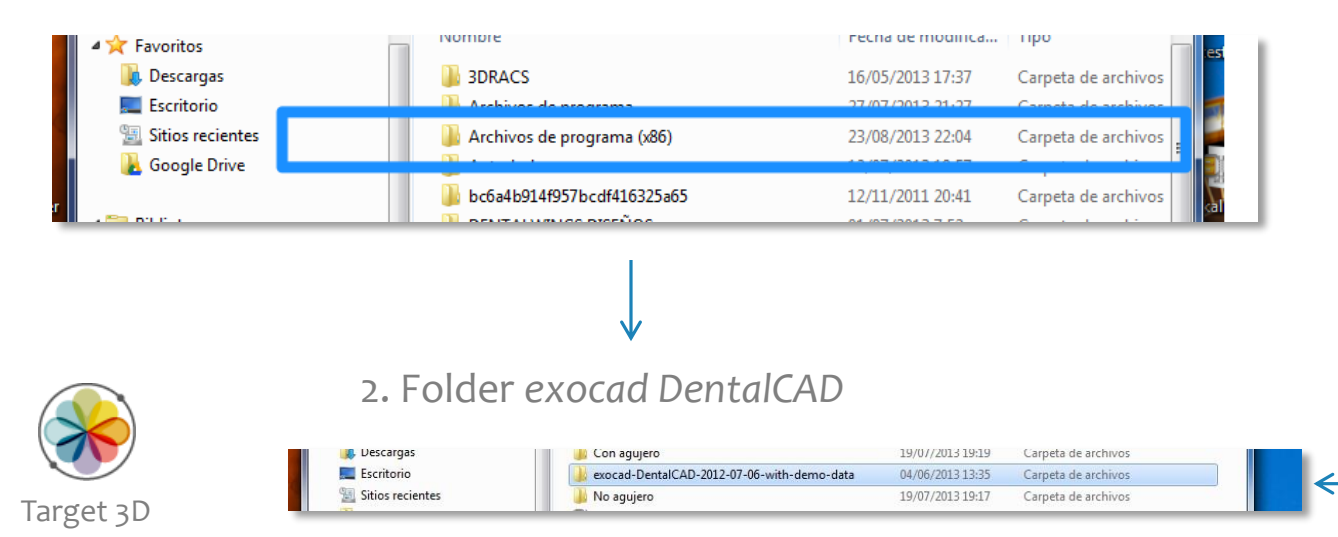

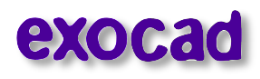

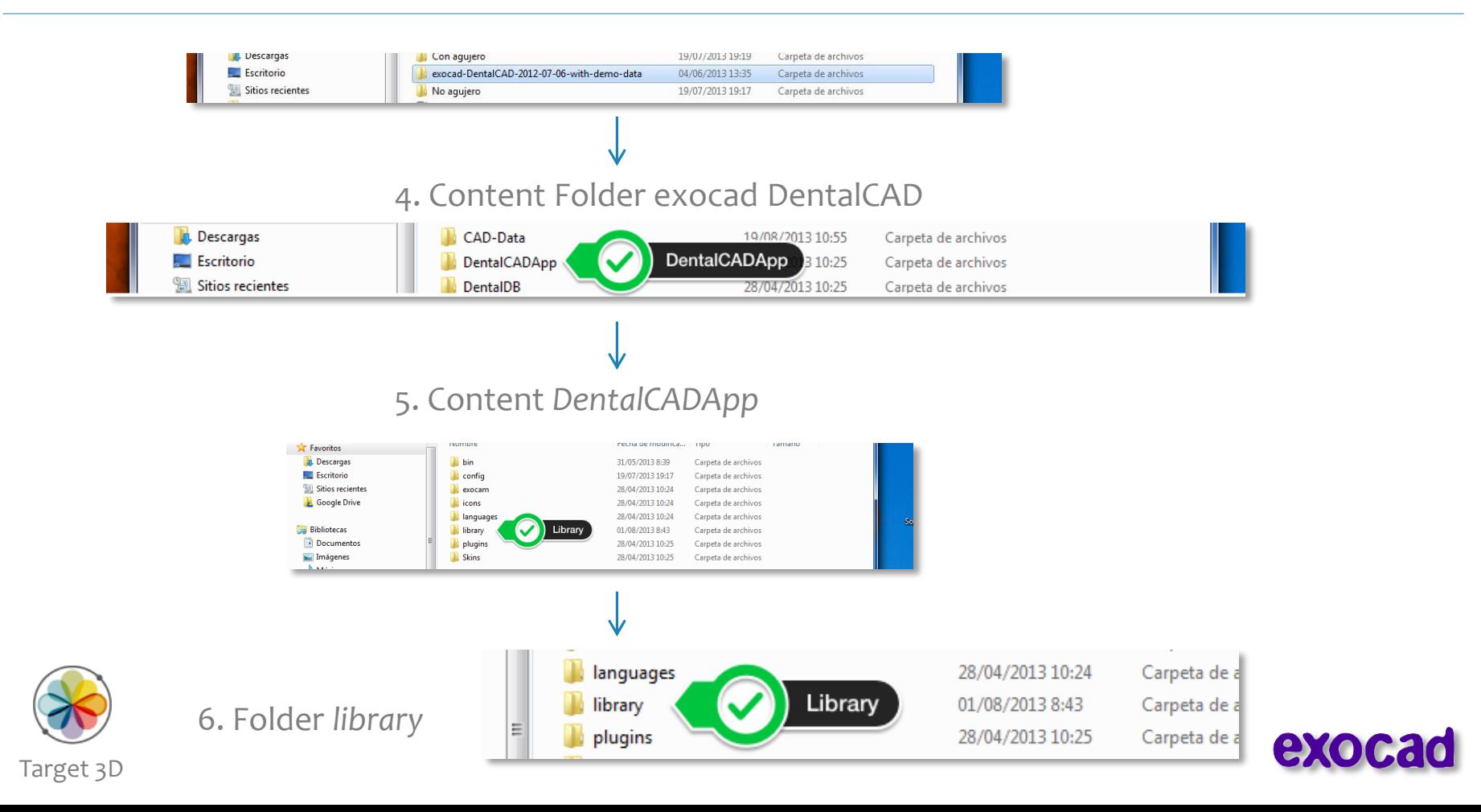

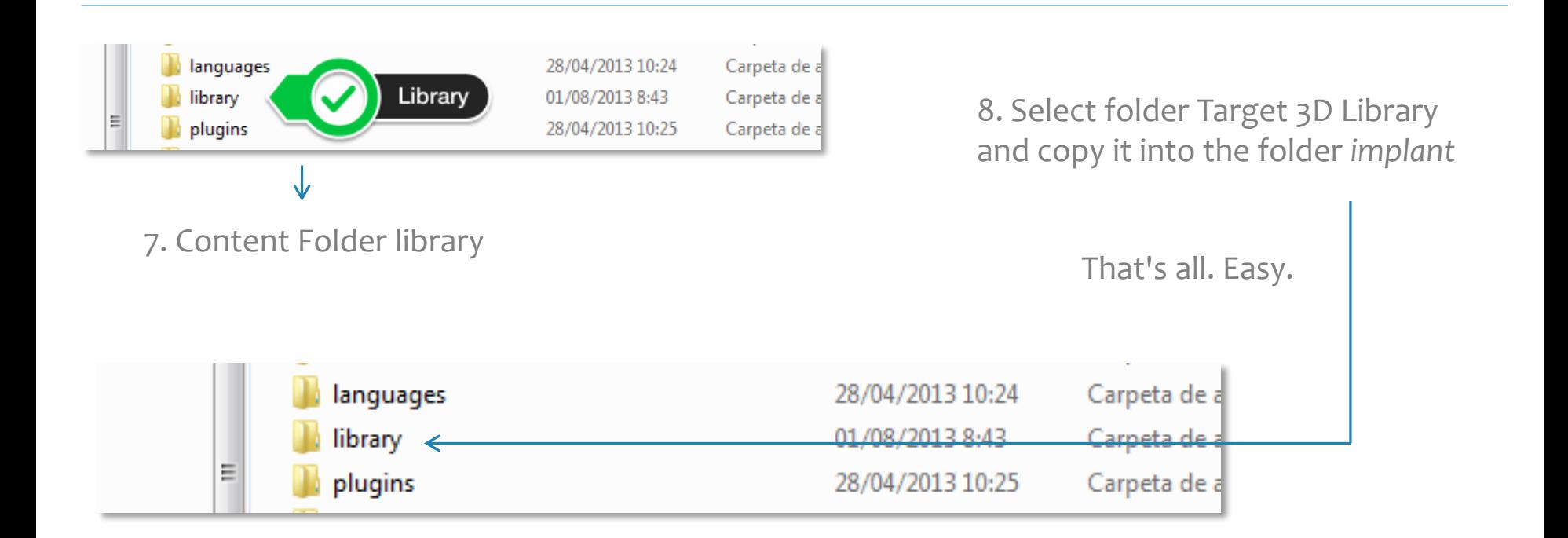

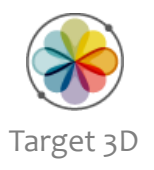

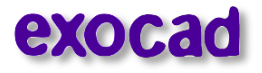

#### Display of the imported Target 3D Library in *the Wizard selection menu*

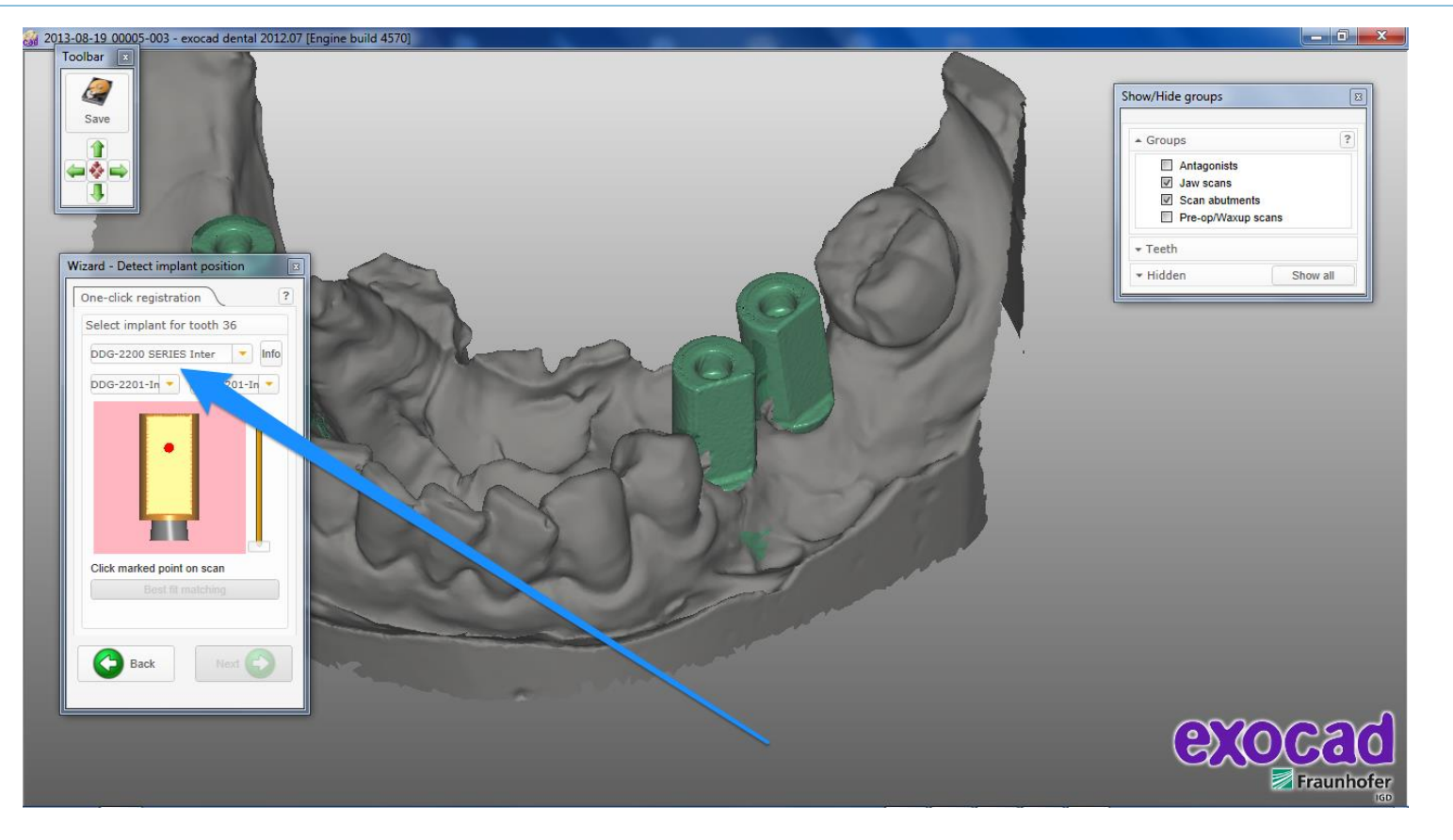

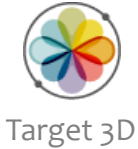

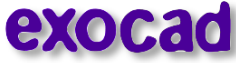

## Thanks for Watching

### Target 3D Support

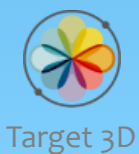

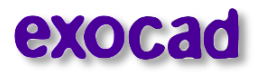

support@target3d.com